## **Systemvoraussetzungen**

#### **Hardware**

- Windows 10, Windows 8.1, Windows 8 oder 7 SP1, Windows Vista SP2, Windows Server 2012, Windows Server 2008 SP2
- mindestens 1 GHz (x86) bzw. 1,4 GHz (x64) Prozessor, empfohlen 2 GHz Multi-Core-Prozessor
- mindestens 1 GB RAM, empfohlen 4 GB RAM
- mindestens 7 GB freier Festplattenspeicher für die Installation
- DVD-ROM-Laufwerk oder ein USB-Speichermedium
- Internetverbindung (erforderlich für die Microsoft .NET Framework 3.5 Installation unter Windows 8)
- Label-Printer MELAprint 60 für den Etikettendruck (optional)
- Barcode-Scanner mit Code128 Unterstützung (optional)

#### **Software**

- MELAview 3 Dokumentationssoftware
- Microsoft .NET Framework 3.5 und 4.5

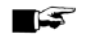

**HINWEIS**

Es darf nur ein SQL Server 2005 oder höher auf dem Computer installiert sein.

# **Installation**

Auf der DVD ist eine Installationsdatei enthalten, die MELAtrace und MELAview zusammen installiert.

Abhängig von der Software, die bereits auf dem Praxis-Computer vorhanden sind, werden gegebenenfalls noch folgende zusätzliche Komponenten installiert.

- Microsoft .NET Framework (wird bei der Installation von MELAview installiert, wenn noch kein .NET Framework auf dem Computer installiert ist)
- Microsoft SQL Server 2012 (wird mit MELAtrace installiert, sofern noch kein SQL Server auf dem Computer installiert ist)

Bitte beachten Sie für die Installation von MELAtrace folgende Hinweise:

- Wenn Sie ein Notebook verwenden, betreiben Sie dieses während der Installation nur mit Netzteil.
- Windows darf während der Installation nicht im abgesicherten Modus ausgeführt werden.
- Prüfen Sie, ob Sie auf dem Computer Administratorrechte haben.
- Stellen Sie während der Installation eine Internetverbindung zum Computer her.
- Schließen Sie vor der Installation alle offenen Programme.

Um die Installation von der DVD zu starten, gehen Sie wie folgt vor:

- **1.** Legen Sie die DVD in das DVD-ROM-Laufwerk ein.
- **2.** Starten Sie die entsprechende Installationsdatei. Es öffnet sich der Installationsassistent.
- **3.** Wählen Sie Ihre Sprache und klicken Sie auf die Schaltfläche *OK*.
- **4.** Folgen Sie während der Installation den Anweisungen.

### **Lizenzierung**

Für MELAtrace und MELAview 3 ist eine Lizenzierung erforderlich. Detaillierte Hinweise zum Vorgehen finden Sie in den Installationshinweisen, die der DVD beiliegen.